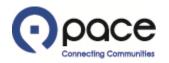

# How to Create a New Contact

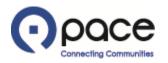

| paco                    | Supplier Collabor          | a fa sur rante           |                                                                                                    |                    |                                               |                              |  |  |
|-------------------------|----------------------------|--------------------------|----------------------------------------------------------------------------------------------------|--------------------|-----------------------------------------------|------------------------------|--|--|
|                         |                            |                          |                                                                                                    | 📅 Navigator 🔻 😼 Fa | vorites 🔻                                     | Home Logout Preferences Help |  |  |
| Purchase Orders         | Shipments My B             | id/Proposal Finance Comp | ny Profile                                                                                                    |                    |                                               |                              |  |  |
| arch PO Number          |                            | Go                       |                                                                                                    |                    |                                               |                              |  |  |
|                         |                            |                          |                                                                                                    |                    |                                               |                              |  |  |
| Notifications           |                            |                          | and the second second se | Solic              | itation                                       |                              |  |  |
|                         |                            |                          | Full List                                                                                                    |                    | nvitations                                    |                              |  |  |
| ubject                  |                            |                          | Date                                                                                                    |                    |                                               |                              |  |  |
|                         | tation 2061 (Bus Parts)    |                          | 29-Nov-2018 12:59:39                                                                                                    | Orde               | rs                                            |                              |  |  |
| u are invited: RFI 2    |                            |                          | 20-Nov-2018 11:15:04                                                                                                    | • /                | Agreements                                    |                              |  |  |
|                         | tation 2051 (Test Multiple |                          | 20-Nov-2018 09:42:41                                                                                                    | • <u>F</u>         | Purchase Orders                               |                              |  |  |
|                         | tation 2050 (Blanket Bus   |                          | 16-Nov-2018 09:23:52                                                                                                    | • <u>F</u>         | Purchase History                              |                              |  |  |
| ou are invited: Solicit | tation 2048 (TEST Abstra   | <u>ct)</u>               | 15-Nov-2018 13:20:47                                                                                                    | Ship               | ments                                         |                              |  |  |
| 됩                       |                            |                          |                                                                                                    |                    | <u>Delivery Schedules</u><br>Dverdue Receipts |                              |  |  |
| Responses               | o Solicitations            |                          |                                                                                                    | Rece               | ipts                                          |                              |  |  |
|                         |                            |                          |                                                                                                    |                    | <u>Receipts</u><br>On-Time Performance        |                              |  |  |
| esponse                 | Status                     | Solicitation Title       | Time Left                                                                                                    | Invo               | ices                                          |                              |  |  |
| <u>4</u>                | Active                     | Bus Parts                | 4 days 4 hours                                                                                                    |                    | 222222                                        |                              |  |  |
| (                       | Active                     | HQ Shed Renovations      | 0 seconds                                                                                                    |                    | nvoices                                       |                              |  |  |
| È.                      | Active                     | Taxi Services            | 0 seconds                                                                                                    | Payn               | nents                                         |                              |  |  |
|                         | Active                     | Bus Parts                | 0 seconds                                                                                                    | • <u>F</u>         | Payments                                      |                              |  |  |
|                         | Active                     | test training            | 0 seconds                                                                                                    |                    |                                               |                              |  |  |
| Orders At A G           |                            |                          |                                                                                                    |                    |                                               |                              |  |  |
| Orders At A G           | lance                      |                          |                                                                                                    |                    |                                               |                              |  |  |
|                         |                            |                          | Full List                                                                                                    |                    |                                               |                              |  |  |
| D Number                |                            | scription                | Order Date                                                                                                    |                    |                                               |                              |  |  |
| 28129                   |                            | t training               | 05-Feb-2019 09:30:18                                                                                                    |                    |                                               |                              |  |  |
| 28120                   | Te                         | et                       | 05-Feb-2019 08:55:13                                                                                                    |                    |                                               |                              |  |  |

Privacy Policy

Home Purchase Orders Shipments My Bid/Proposal Finance Company Profile Home Logout Preferences Help

Copyright (c) 2006, Oracle. All rights reserve

#### <u>STEP 1</u>

After you log in to the iSupplier Portal, the Supplier Collaboration Home page will appear. Click the Company Profile tab (1).

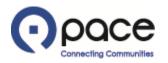

|                                                                                                    | Supplier Collaboration                                                                      | 🉃 Navigator 🔻 🕞 Favorites 🔻            | Home Logout Preferences                          |
|----------------------------------------------------------------------------------------------------|---------------------------------------------------------------------------------------------|----------------------------------------|--------------------------------------------------|
|                                                                                                    | lers Shipments My Bid/Proposal Finance Company Profile                                      |                                        |                                                  |
| Profile Management                                                                                                    |                                                                                             |                                        |                                                  |
| <ul> <li>General</li> <li>Company Profile</li> <li>Organization</li> <li>Address Book</li> <li>Contact<br/>Directory</li> <li>Business</li> <li>Classifications</li> <li>Product &amp;<br/>Services</li> </ul> | General Organization Name Supplier Number Alias Parent Supplier Name Parent Supplier Number | Taxpayer ID<br>Tax Country             |                                                  |
| Privacy Policy                                                                                                    | Home Purchase Orders Shipments My Bid/Proposal Finance C                                    | ompany Profile Home Logout Preferences | Copyright (c) 2008, Oracle. All rights reserved. |
|                                                                                                    |                                                                                             |                                        |                                                  |
| <u>STEP 2</u><br>The Profile                                                                                                    | e Management page will appear. Click Contact Dir                                            | ectory 1                               |                                                  |

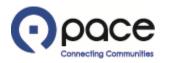

| e Purchase Ord                                                       | ders Shipments                        | My Bid/Proposal Final | ce Company Profile |                 | n Navigato | r 🔻 😽 Favorites 🔻 | Home Logout Pr | eferences |  |  |  |
|----------------------------------------------------------------------|---------------------------------------|-----------------------|--------------------|-----------------|------------|-------------------|----------------|-----------|--|--|--|
| ile Management                                                       |                                       |                       |                    |                 |            |                   |                |           |  |  |  |
| General                                                              | Contact Directory : Active Contacts   |                       |                    |                 |            |                   |                |           |  |  |  |
| Company Profile                                                      | Create 1                              |                       |                    |                 |            |                   |                |           |  |  |  |
| Organization                                                         | First Name                            | Last Name             | Phone Number       | Email           | Status     | User Account      | Addresses      | Update    |  |  |  |
| <ul> <li>Address Book</li> <li>Contact</li> <li>Directory</li> </ul> | Mary                                  | Fas                   | 1847-123-4561      | mary@fvs.com    | Current    | v                 |                | 1         |  |  |  |
|                                                                      | Mike                                  | Fas                   | 847-123-4562       | MFas@yahoo.com  | Current    |                   | (              | 1         |  |  |  |
| Business                                                             | John                                  | Smith                 | 847-123-4561       | John2@yahoo.com | Current    |                   |                | 1         |  |  |  |
| assifications<br>Product &                                           | Jane                                  | Suarez                | 847-123-4567       | Jane@Yahoo.com  | Current    |                   |                | 1         |  |  |  |
| ervices                                                              | John                                  | Wayne                 | 847-123-4569       | John@yahoo.com  | Current    |                   | e              | 1         |  |  |  |
|                                                                      | Contact Directory : Inactive Contacts |                       |                    |                 |            |                   |                |           |  |  |  |

### <u>STEP 3</u>

The Contact Directory: Active Contacts page will appear. Click Create **1**.

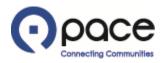

| pace                       | Supplier Collaboration          | 1 as                   |                | fi N       | lavigator 🔻 | 🔒 Favorites 🔻 | Home Logo     | ıt Preferences        |               |
|----------------------------|---------------------------------|------------------------|----------------|------------|-------------|---------------|---------------|-----------------------|---------------|
|                            | Management: Contact Directory > |                        |                |            |             |               |               |                       |               |
| Create Contact             |                                 |                        |                |            |             |               |               |                       |               |
| * Indicates required field |                                 |                        |                |            |             |               |               | Cancel                | Save 1        |
|                            |                                 |                        |                |            |             |               |               |                       |               |
| -                          |                                 |                        |                |            |             |               |               |                       |               |
| -                          |                                 |                        |                |            |             |               |               |                       |               |
| Contact Title              | <b>~</b>                        | * Phone Area Code      | 847            |            |             |               |               |                       |               |
| * First Name               | John                            | * Phone Number         | 123-4567       |            |             |               |               |                       |               |
| Middle Name                |                                 | Phone Extension        |                |            |             |               |               |                       |               |
| * Last Name                | Doe                             | Alternate Phone Number |                |            |             |               |               |                       |               |
| Alternate Name             |                                 | Fax Area Code          |                |            |             |               |               |                       |               |
| Job Title                  |                                 | Fax Number             |                |            |             |               |               |                       |               |
| Department                 |                                 |                        |                |            |             |               |               |                       | )             |
| * Contact Email            | John.Doe@Yahoo.com              |                        |                |            |             |               |               |                       |               |
| Url                        |                                 |                        |                |            |             |               |               |                       |               |
|                            |                                 |                        |                |            |             |               |               |                       |               |
|                            |                                 |                        |                |            |             |               |               | Cancel                | Save 1        |
|                            |                                 |                        | Home Logout Pr | references |             |               |               |                       |               |
| Privacy Policy             |                                 |                        |                | 1003300    |             |               | Copyright (c) | 2006, Oracle. All rig | hts reserved. |

# <u>STEP 4</u>

The Create Contact page will appear. Complete the required fields. Click Save 1.

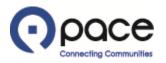

| ome Purchase Or                                                                                                    | ders Shipments                      | My Bid/Proposal       | Finance Company Profile | e                  | 🛱 Navigator 🔻 🗣 Fav | vorites 🔻    | Home Logout Pref | erences    |  |  |  |
|----------------------------------------------------------------------------------------------------|-------------------------------------|-----------------------|-------------------------|--------------------|---------------------|--------------|------------------|------------|--|--|--|
| rofile Management                                                                                                    |                                     |                       |                         |                    |                     |              |                  |            |  |  |  |
| <ul> <li>General</li> <li>Company Profile</li> <li>Organization</li> <li>Address Book</li> <li>Contact</li> <li>Directory</li> <li>Business</li> <li>Classifications</li> <li>Product &amp;<br/>Services</li> </ul> | Contact Directory : Active Contacts |                       |                         |                    |                     |              |                  |            |  |  |  |
|                                                                                                    | Create<br>First Name                | Last Name             | Phone Number            | Email              | Status              | User Account | Addresses        | Update     |  |  |  |
|                                                                                                    | John                                | Doe                   | 847-123-4567            | John.Doe@Yahoo.com | Pending 1           |              |                  | 1          |  |  |  |
|                                                                                                    | Mary                                | Fas                   | 847 123-4561            | mary@fvs.com       | Current             | •            |                  | 1          |  |  |  |
|                                                                                                    | Mike                                | Fas                   | 847-123-4562            | MFas@yahoo.com     | Current             |              |                  | 1          |  |  |  |
|                                                                                                    | John                                | Smith                 | 847-123-4561            | John2@yahoo.com    | Current             |              |                  | 1          |  |  |  |
|                                                                                                    | Jane                                | Suarez                | 847-123-4567            | Jane@Yahoo.com     | Current             |              |                  | 1          |  |  |  |
|                                                                                                    | John                                | Wayne                 | 847-123-4569            | John@yahoo.com     | Current             |              |                  | 1          |  |  |  |
|                                                                                                    | E Contact Dire                      | ctory : Inactive Cont | acts                    |                    |                     |              |                  | <i>h</i> e |  |  |  |

## <u>STEP 5</u>

The Confirmation page will appear and reflect that your new contact is pending Pace's approval ①.

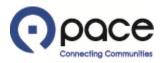

From: Procurement Sent: Monday, April 22, 2019 11:39 AM To: mary@fvs.com Subject: Approval of new or updated contact information

Pace, the Suburban Bus Division of the Regional Transportation Authority, has approved the new or updated contact information that you submitted on the Pace iSupplier Portal.

#### <u>STEP 6</u>

You will receive this email **1** after Pace has approved your new contact information.